# **Rapports**

Un catalogue de rapports standards est disponible dans SecuTix. Ces rapports sont répartis selon de grands domaines d'analyse (ventes, contacts…). Ces rapports peuvent être modifiés à tout moment pour modifier les données en entrée, en sortie et les agrégations. Les différents domaines de reporting disponibles sont les suivants :

- Vente : rapports de recette sur les produits et historique des ventes
- Comptabilité : : liste des règlements, recette de caisse et suivi des comptes
- Envois et billets : liste des billets et fiche de contrôle fiscal
- Boutique : état des stocks et journal des achats de la boutique
- Contact : historique culturel des contacts
- Fréquentation : âge, provenance et fréquentation des clients
- Disponibilité : disponibilité des contingents et catégories de place
- Liste des places : liste des places d'une salle

# Liste des rapports standards

# **Rapports de vente – Recettes de produits**

- Recette sur une période de vente Montant des ventes, réservations et remboursements sur une période de vente
- Recette de séances / créneaux / visites Répartition par famille de produit et activité
- Recette de séance Répartition par contingent, catégorie de place, sous-catégorie de public et filière de vente
- Recette de produit par filière Répartition par filière de vente et famille de produits
- Recette de pass horodaté Affichage des pass et de leurs créneaux
- Recette de créneau Affichage des créneaux et des pass concernés
- Recette de boutique Répartition par famille, sous-famille et produit boutique
- Recette de produit et règlements Répartition par règlement
- Ventes quotidiennes

### **Rapports de vente – Recettes de frais**

- Montant des frais Répartition par type de frais
- Frais par filière de vente Répartition par filière de vente et type de frais
- Recette de frais par produit

### **Rapports de vente – Recettes LFP**

- Recette de match LFP (avec taxe sur les spectacles)
- Recette de match LFP (avec TVA)

### **Rapports de vente – Liste des ventes**

- Liste des ventes avec une assurance annulation
- Historique des ventes d'une filière
- Historique de vente d'un produit
- Etat des réservations et des ventes Liste des ventes et réservations par filière, dossier, contact

#### **Rapports de vente – Liste des factures**

- Liste des factures Par numéro de facture et état du paiement
- Suivi des factures impayées Filtre sur les factures non ou partiellement payées

### **Rapports de vente – Impôt sur les divertissements**

- Impôt sur les divertissements Adhésions
- **·** Impôt sur les divertissements Séances

### **Rapports de caisse**

- Clôture de caisse
- Détails de caisse
- Vérification des états

# **Comptabilité - Suivi des bons**

- Liste des bons
- Récapitulatif d'achat des bons
- Récapitulatif de l'usage des bons

# **Comptabilité – Suivi des comptes**

- Suivi des comptes d'avoir Liste des comptes d'avoir positifs
- Suivi des comptes d'attente Liste des comptes d'attente positifs
- Bordereau des mouvements de compte d'attente Liste des mouvements réalisés sur compte d'attente
- Bordereau des mouvements de compte d'avoir Liste des mouvements réalisés sur compte d'avoir
- Bordereau des mouvements d'acompte Liste des acomptes réalisés

#### **Comptabilité – Liste des paiements**

- Recette de caisse Total des paiements par mode de règlement et opérateur
- $\bullet$ Recette de caisse par date - Total des paiements par date, mode de règlement et opérateur
- Liste des règlements Détail des paiements par filière de vente et opérateur

# **Envois et billets**

- Liste des billets
- Liste des questionnaires
- Fiche de contrôle fiscal

### **Contrôle d'accès**

- Fréquentation par porte d'accès
- **•** Fréquentation par tarif
- Parcours client
- Utilisation des produits non datés

# **Boutique**

- Etat du stock Agrégation par collection, famille, thème.
- Journal des achats Liste des achats par date et fournisseur
- Résumé des achats Quantité d'achats par fournisseur

# **Contact**

- Liste des participants Filtre par produit, article, contingent…
- Historique culturel Recherche sur les historiques culturels par client ou produit

# **Fréquentation**

- Provenance géographique des clients
- Fréquentation par jour de semaine
- **•** Fréquentation horaire
- Âge des clients

### **Disponibilité**

- Suivi par produit Disponibilités par produit
- Etat des ventes, des réservations et des options Quota, dispo, nombre d'options, ventes et réservations par produit.
- Disponibilité des séances par contingent Disponibilité des séances par catégorie de place

#### **Liste des places**

- Liste des places Filtre par produit avec détail des places et contact associé
- Liste des places dans un contingent

# **Configuration**

Configuration du produit - Liste des identifiants à envoyer aux distributeurs pour paramétrer les interfaces

### **Visite**

- Planning des guides
- Planning des salles
- Planning des visites de groupe
- Planning visite
- Récapitulatif de l'activité des guides

# Génération de rapports

Chaque rapport peut être généré par un double-clic.

Certains filtres sont disponibles pour choisir les critères de génération du rapport.

Le rapport ainsi généré est éditable sous excel ou PDF avec choix du mode d'affichage en portrait ou paysage.

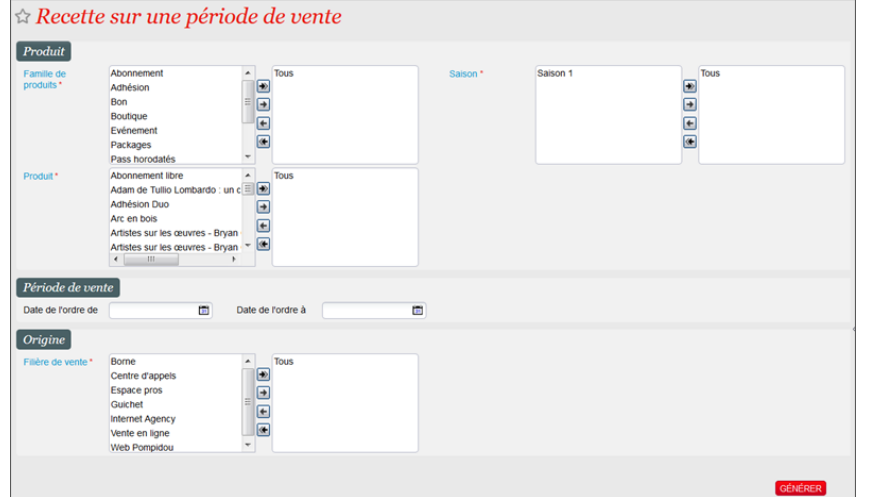

Exemple de rapport de recette

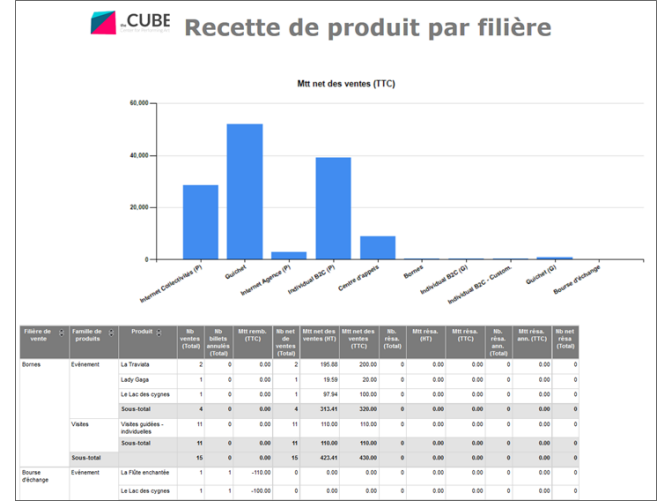

# Modification de rapports

Les rapports standards peuvent être modifiés ou dupliqués afin de créer de nouveaux rapports. Trois possibilités s'offrent aux utilisateurs :

- Modifier les filtres de génération du rapport
- $\bullet$ Modifier les agrégations des données en sortie
- Modifier les colonnes disponibles en sortie

Pour chaque critère, un menu drag and drop ou un menu déroulant ou un champs date permet de limiter les données exploitées dans le rapport. A côté de chaque critère, une coche permet d'afficher ou non ce critère lors de la génération du rapport. Exemple ci-dessous : le rapport concernera uniquement les familles de produit Evénement ou Visite et l'opérateur pourra filtrer par dates du produit / produit / thème de visite, avant de générer le rapport.

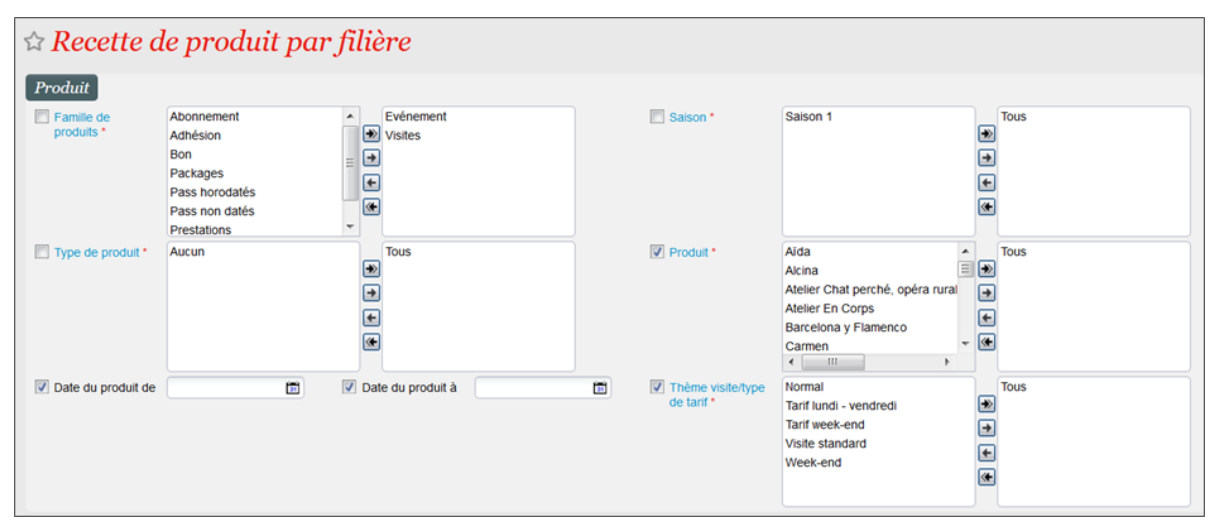

La partie «Définition du rapport» permet de choisir l'agrégation des données.

Il est possible de définir jusqu'à 5 critères d'agrégation.

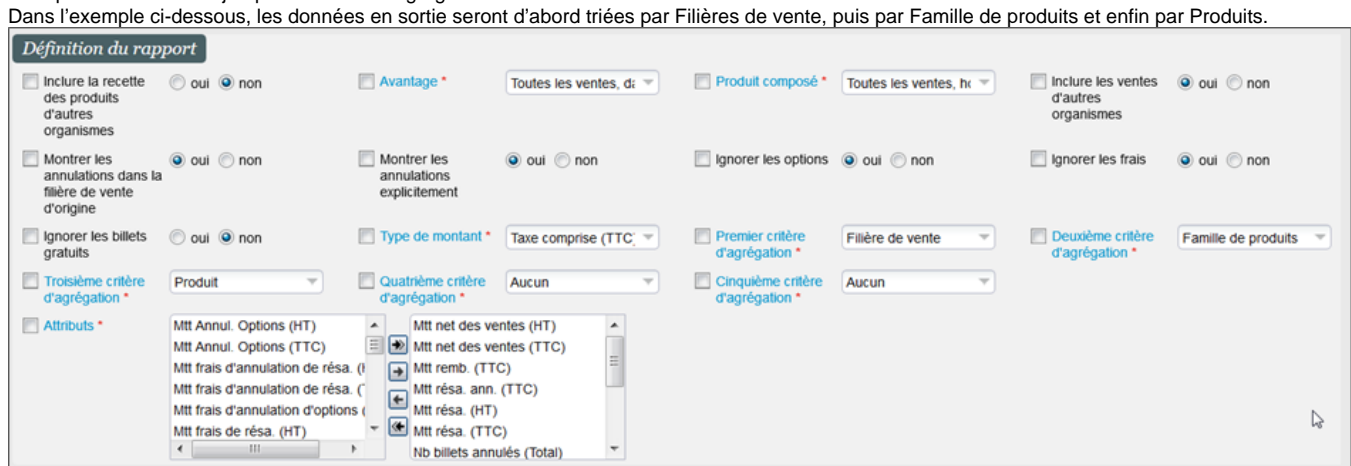

Le critère «Attributs» permet de modifier les colonnes affichées dans le rapport et leur ordre. Dans l'exemple ci-dessous, le rapport aura en colonne 1 le montant HT des ventes et en colonne 2 le montant TTC des ventes. Le montant d'annulation des options ne sera pas affiché, par exemple.

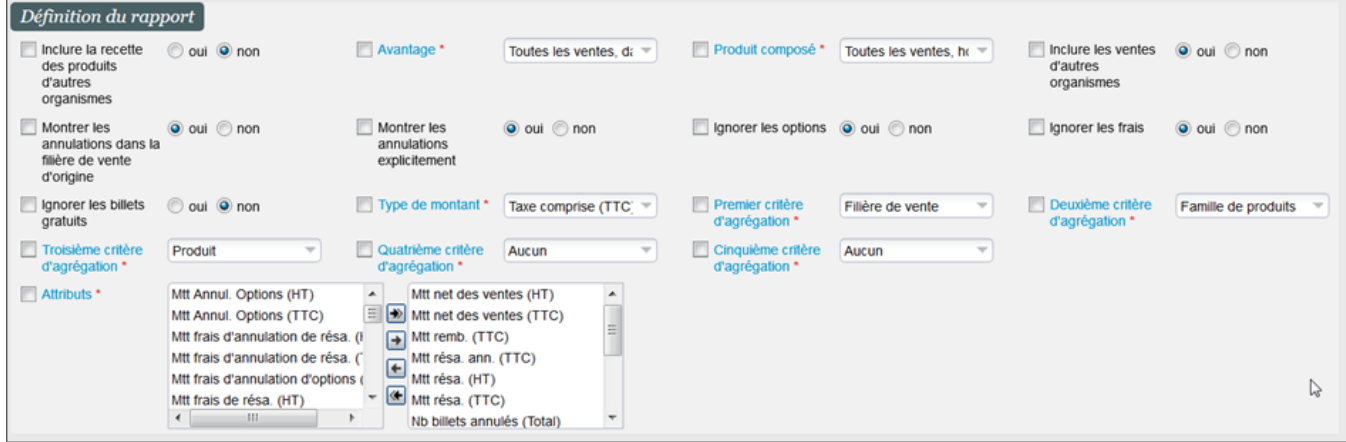

Dans la partie «Définition du rapport», des options supplémentaires sont disponibles selon le rapport généré. Par exemple :

- Générer un rapport multi-organisme ou non
- Inclure ou non les ventes réalisées dans le cadre d'un avantage ou d'un produit composé
- Ignorer les options, frais et billets gratuits
- Générer un rapport TTC, HT ou les deux